# **Dell Latitude E5440/E5540**

## **Konfiguracja i funkcje komputera**

### **Informacja o ostrzeżeniach**

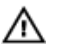

**PRZESTROGA: Napis OSTRZEŻENIE informuje o sytuacjach, w których występuje ryzyko uszkodzenia sprzętu, obrażeń ciała lub śmierci.**

# **Latitude E5440 — widok z przodu, z tyłu i widok podstawy**

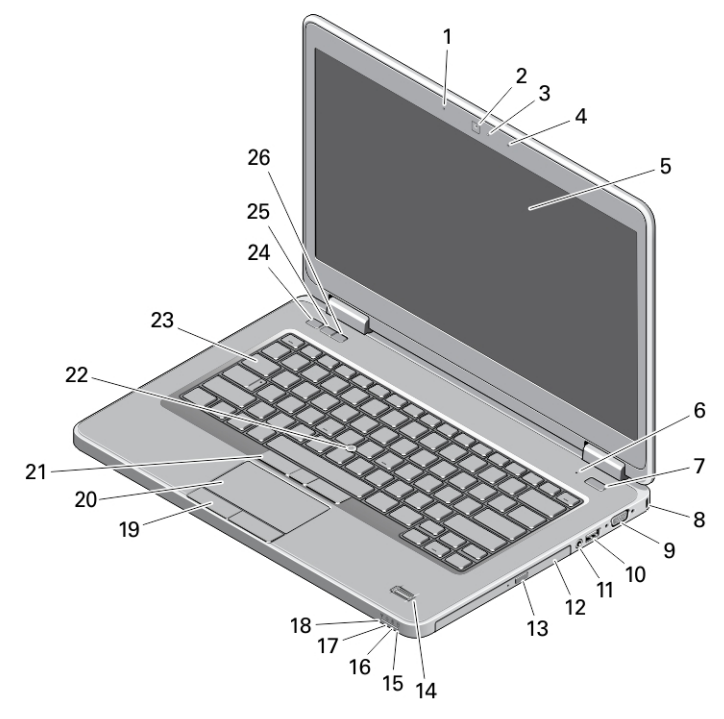

### **Rysunek 1. Widok z przodu**

- 1. zestaw mikrofonów (opcjonalny)
- 2. kamera
- 3. wskaźnik stanu kamery (opcjonalny)
- 4. zestaw mikrofonów (opcjonalny)
- 5. wyświetlacz
- 6. mikrofon (standardowy)
- 7. przycisk zasilania
- 8. gniazdo linki antykradzieżowej
- 9. złącze VGA
- 10. złącze USB 3.0
- 11. złącze audio
- 12. napęd dysków optycznych
- 13. przycisk wysuwania dysku optycznego
- 14. czytnik linii papilarnych (opcjonalny)
- 15. lampka stanu dysku twardego
- 16. lampka stanu akumulatora
- 17. lampka stanu zasilania
- 18. lampka stanu sieci bezprzewodowej

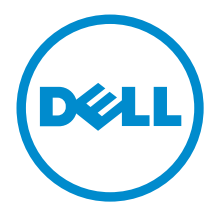

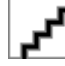

**Model regulacji: P44G/P35F Typ regulacji: P44G001/P35F001 2013 - 08**

- 19. przyciski tabliczki dotykowej (2)
- 20. tabliczka dotykowa
- 21. przyciski wodzika (3) (opcjonalne)
- 22. wodzik (opcjonalny)
- 23. klawiatura
- 24. przycisk wyciszenia
- 25. przycisk zmniejszania głośności
- 26. przycisk zwiększania głośności
- g 6 5  $\overline{2}$ `4  $\overline{3}$

### **Rysunek 2. Widok z tyłu**

- 1. złącze sieciowe
- 2. złącze USB 2.0
- 3. złącze zasilania
- 4. przełącznik urządzeń bezprzewodowych
- 5. otwory wentylacyjne
- 6. złącze HDMI
- 7. złącze USB 3.0
- 8. gniazdo karty SD
- 9. gniazdo karty ExpressCard lub karty inteligentnej (opcjonalne)

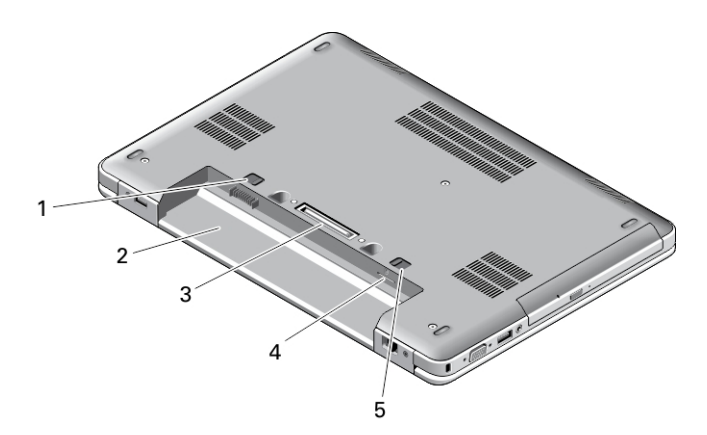

#### **Rysunek 3. Widok podstawy**

- 1. zatrzask akumulatora
- 2. wnęka akumulatora
- 3. złącze dokowania
- 4. gniazdo karty SIM (opcjonalne)

5. zatrzask akumulatora

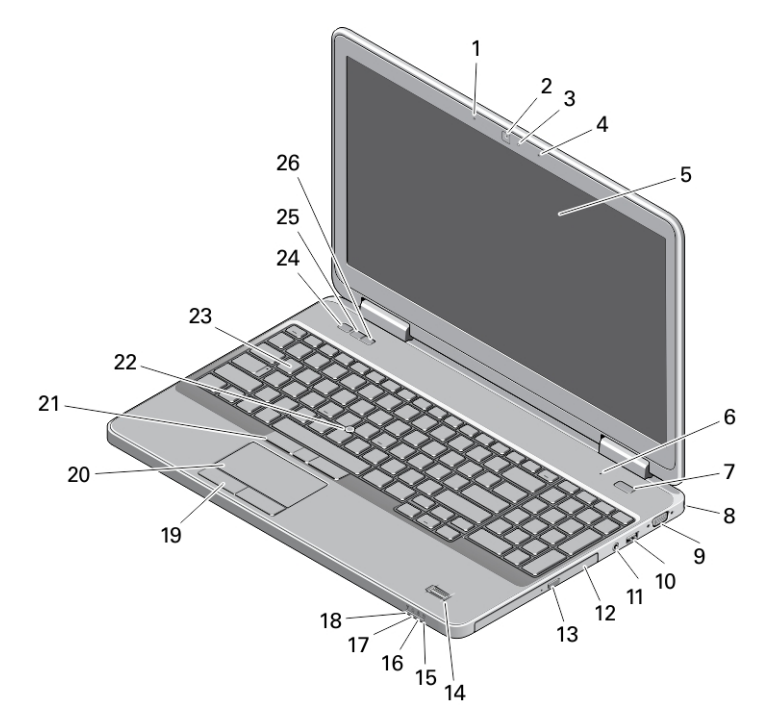

# **Latitude E5540 — widok z przodu, z tyłu i widok podstawy**

#### **Rysunek 4. Widok z przodu**

- 1. zestaw mikrofonów (opcjonalny)
- 2. kamera
- 3. wskaźnik stanu kamery (opcjonalny)
- 4. zestaw mikrofonów (opcjonalny)
- 5. wyświetlacz
- 6. mikrofon (standardowy)
- 7. przycisk zasilania
- 8. gniazdo linki antykradzieżowej
- 9. złącze VGA
- 10. złącze USB 2.0
- 11. złącze audio
- 12. napęd dysków optycznych
- 13. przycisk wysuwania dysku optycznego
- 14. czytnik linii papilarnych (opcjonalny)
- 15. lampka stanu dysku twardego
- 16. lampka stanu akumulatora
- 17. lampka stanu zasilania
- 18. lampka stanu sieci bezprzewodowej
- 19. przyciski tabliczki dotykowej (2)
- 20. tabliczka dotykowa
- 21. przyciski wodzika (3) (opcjonalne)
- 22. wodzik (opcjonalny)
- 23. klawiatura
- 24. przycisk wyciszenia
- 25. przycisk zmniejszania głośności
- 26. przycisk zwiększania głośności

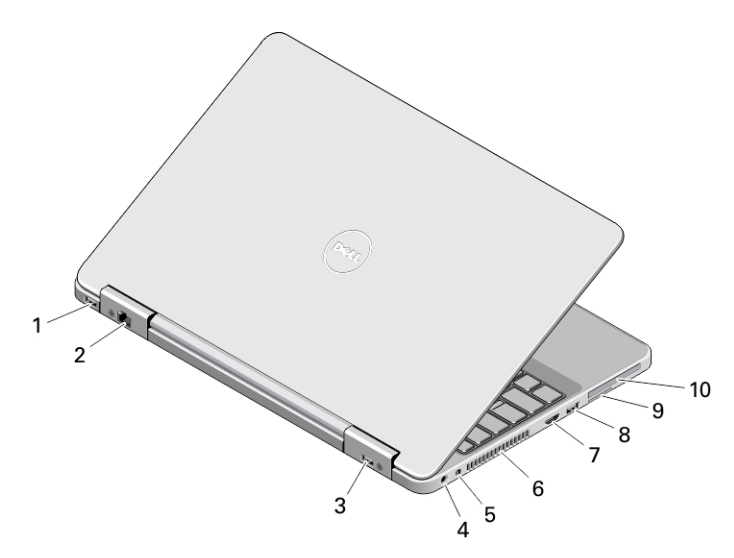

#### **Rysunek 5. Widok z tyłu**

- 1. złącze USB 3.0
- 2. złącze sieciowe
- 3. złącze USB 2.0
- 4. złącze zasilania
- 5. przełącznik urządzeń bezprzewodowych
- 6. otwory wentylacyjne
- 7. złącze HDMI
- 8. złącze USB 3.0
- 9. gniazdo karty SD
- 10. gniazdo karty ExpressCard lub karty inteligentnej (opcjonalne)

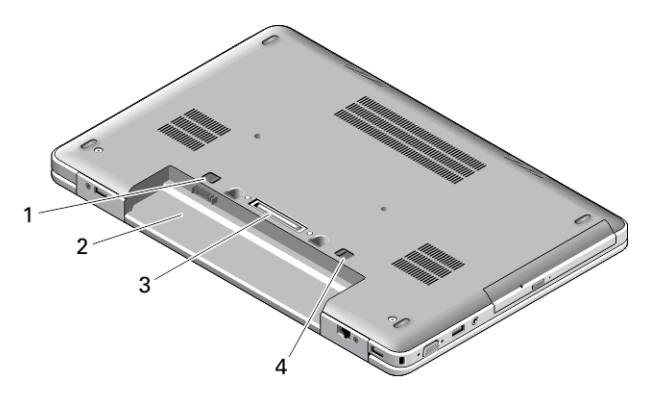

#### **Rysunek 6. Widok podstawy**

- 1. zatrzask akumulatora
- 2. wnęka akumulatora
- 3. złącze dokowania
- 4. zatrzask akumulatora

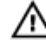

**PRZESTROGA: Nie wolno zasłaniać otworów wentylacyjnych, zatykać ich ani dopuszczać, aby gromadził się w nich kurz. Nie przechowywać komputera firmy Dell w miejscach o ograniczonym przepływie powietrza, np. w zamkniętej walizce, gdy komputer jest włączony. Ograniczenie przepływu powietrza grozi uszkodzeniem komputera lub pożarem. Gdy temperatura komputera wzrasta, włącza się wentylator. Działaniu wentylatora może towarzyszyć szum, który jest zjawiskiem normalnym i nie oznacza awarii wentylatora ani komputera.**

# **Szybka konfiguracja**

 $\wedge$ 

**PRZESTROGA: Przed rozpoczęciem procedur opisanych w tym rozdziale należy zapoznać się z instrukcjami dotyczącymi bezpieczeństwa dostarczonymi z komputerem. Dodatkowe zalecenia można znaleźć na stronie www.dell.com/regulatory\_compliance** 

**PRZESTROGA: Zasilacz współpracuje z gniazdkami sieci elektrycznej używanymi na całym świecie. W różnych krajach stosowane są jednak różne wtyczki i listwy zasilania. Użycie nieodpowiedniego kabla albo nieprawidłowe przyłączenie kabla do listwy zasilania lub gniazdka elektrycznego może spowodować pożar lub uszkodzenie sprzętu.**

**OSTRZEŻENIE: Odłączając zasilacz od komputera, należy chwytać za wtyczkę kabla, nie za sam kabel, i ciągnąć**   $\wedge$ **zdecydowanie ale delikatnie, tak aby nie uszkodzić kabla. Owijając kabel zasilacza, należy dopasować zwoje do kąta złącza w zasilaczu, aby uniknąć uszkodzenia kabla.**

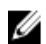

**UWAGA:** Niektóre urządzenia są dostarczane z komputerem tylko wtedy, gdy zostały zamówione.

**1.** Podłącz zasilacz do złącza zasilacza w komputerze oraz do gniazdka elektrycznego.

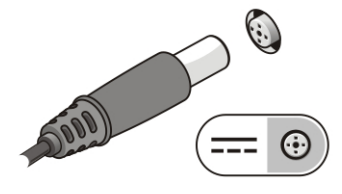

**Rysunek 7. Zasilacz**

**2.** Podłącz kabel sieciowy (opcjonalnie).

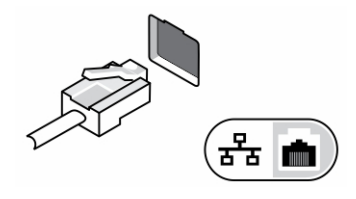

**Rysunek 8. Złącze sieciowe**

**3.** Podłącz urządzenia USB, takie jak mysz, klawiatura i drukarka (opcjonalnie).

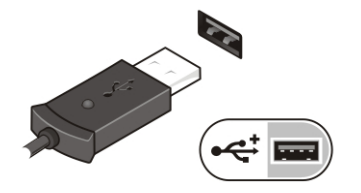

**Rysunek 9. Złącze USB**

**4.** Otwórz wyświetlacz komputera i naciśnij przycisk zasilania, aby włączyć komputer.

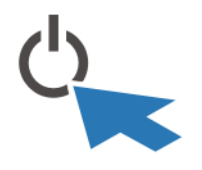

**Rysunek 10. Przycisk zasilania**

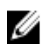

**UWAGA:** Zaleca się włączenie i wyłączenie komputera przynajmniej jeden raz przed zainstalowaniem jakichkolwiek kart lub przyłączeniem komputera do urządzenia dokującego lub innego urządzenia zewnętrznego, takiego jak drukarka.

## **Dane techniczne**

W **UWAGA:** Oferta może różnić się w zależności od regionu. Poniższe specyfikacje zawierają tylko te elementy, których dostarczenie z komputerem wymagane jest przez prawo. Aby zapoznać się z pełną specyfikacją komputera, należy zapoznać się z sekcją **Specyfikacje** w **Podręczniku użytkownika**, który dostępny jest na stronie **dell.com/support**. Aby uzyskać więcej informacji dotyczących konfiguracji komputera, zapoznaj się z działem **Pomoc i obsługa techniczna** w systemie operacyjnym Windows i wybierz opcję umożliwiającą przeglądanie informacji o komputerze.

**UWAGA:** Systemy, w których zainstalowano 2 GB lub więcej pamięci operacyjnej lub pamięci grafiki, wymagają 64-bitowego systemu operacyjnego. W zależności od ilości zainstalowanej pamięci, systemu operacyjnego i innych czynników znaczna ilość pamięci systemowej może być przydzielona do obsługi grafiki. 64-bitowy sterownik autonomicznej karty graficznej można pobrać na stronie internetowej dell.com/support.

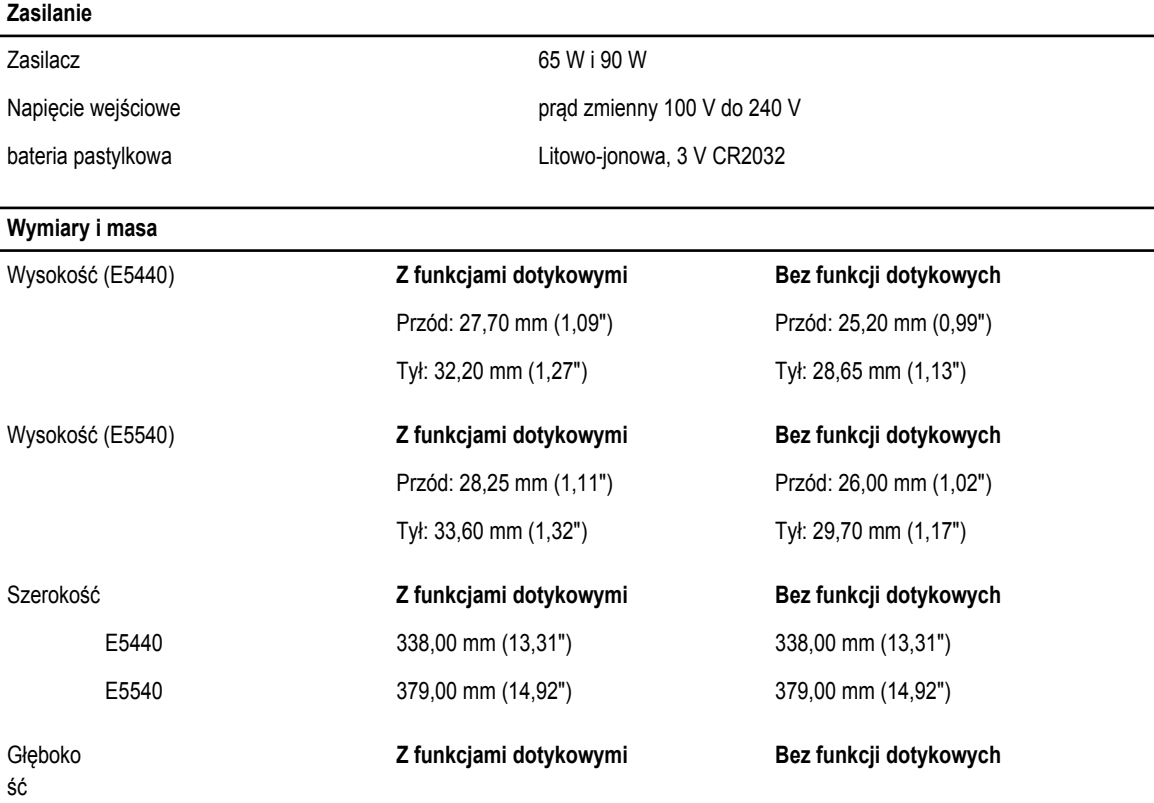

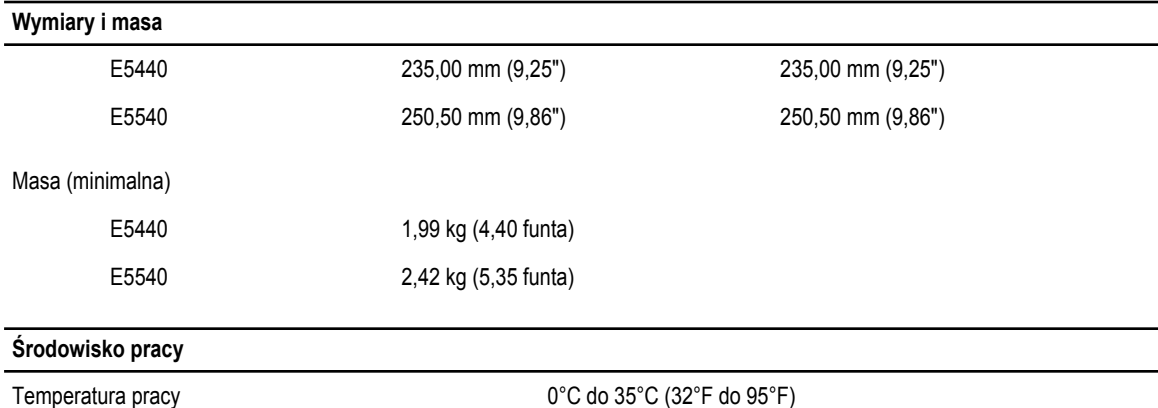

## **Information para NOM (únicamente para México)**

Zgodnie z meksykańskimi przepisami NOM na urządzeniu opisanym w tym dokumencie są umieszczone następujące informacje.

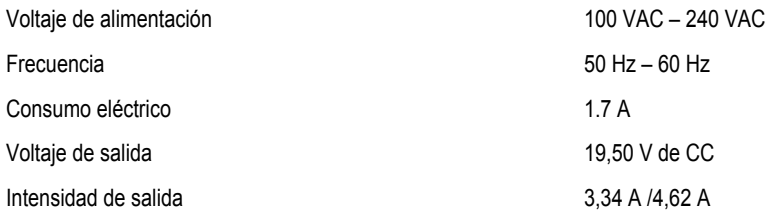

### **Dodatkowe informacje i zasoby**

W dostarczonych z komputerem dokumentach dotyczących bezpieczeństwa i przepisów prawnych oraz w witrynie poświęconej zgodności z przepisami, pod adresem **www.dell.com/regulatory\_compliance**, można znaleźć szczegółowe informacje na następujące tematy:

- Zalecenia dotyczące bezpieczeństwa
- Certyfikaty i przepisy prawne
- Ergonomia

Na stronie internetowej **www.dell.com** można znaleźć dodatkowe informacje na następujące tematy:

- Gwarancja
- Warunki sprzedaży w Stanach Zjednoczonych
- Umowa licencyjna dla użytkownika końcowego

Dodatkowe informacje o zakupionym produkcie są dostępne na stronie internetowej **www.dell.com/support/manuals** 

#### **© 2013 Dell Inc.**

Znaki towarowe użyte w tekście: nazwa Dell™, logo DELL, Dell Precision™, Precision ON™,ExpressCharge™, Latitude™, Latitude ON™, OptiPlex™, Vostro™ oraz Wi-Fi Catcher™ są znakami towarowymi firmy Dell Inc. Intel®, Pentium®, Xeon®, Core™, Atom™, Centrino® oraz Celeron® są zastrzeżonymi znakami towarowymi firmy Intel Corporation w Stanach Zjednoczonych i innych krajach. AMD® jest zastrzeżonym znakiem towarowym, a AMD Opteron™, AMD Phenom™, AMD Sempron™, AMD Athlon™, ATI Radeon™, oraz ATI FirePro™ są znakami towarowymi firmy Advanced Micro Devices, Inc. Microsoft®, Windows®, MS-DOS®, Windows Vista® przycisk Start systemu Windows Vista oraz Office Outlook® są znakami towarowymi lub zastrzeżonymi znakami towarowymi firmy Microsoft Corporation w Stanach Zjednoczonych i/lub innych krajach. Blu-ray Disc™ jest znakiem towarowym firmy Blu-ray Disc Association (BDA) i jest używany na zasadzie licencji obejmującej dyski i odtwarzacze. Słowo Bluetooth® jest zastrzeżonym znakiem towarowym firmy Bluetooth® SIG, Inc., używanym przez firmę Dell Inc. na zasadzie licencji. Wi-Fi® jest zastrzeżonym znakiem towarowym firmy Wireless Ethernet Compatibility Alliance, Inc.